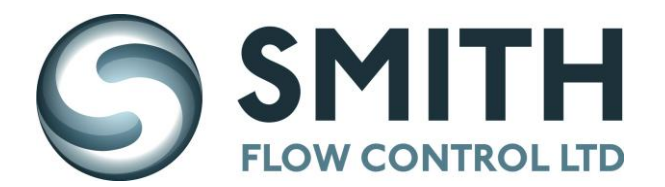

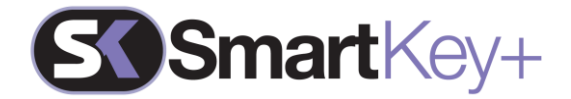

## **SmartKey+ Remote Viewing**

SmartKey+ activity can be viewed through a remote web interface, without any specific license, therefore with great cost saving advantages.

SmartKey+ provides complete accuracy and a visualization of key status (trapped or not), dates and times, details of systems and verification of user details. Full transaction information is available at any one time, simply by accessing the web interface, which can be accessed via smartphone, tablet or PC. The real-time information is compatible with Microsoft Excel and can be exported and downloaded for analysis.

## **Manager Access**

Homepage:

- Accessible to anyone with access to the local area network connection.
- Displays status of registered system keys (trapped or not, last release, key holder).
- 'Login' button in top right corner for detailed Manager Access.
- Clicking on the 'Login' button will connect to authentication page, where Name and Password are required.

Navigation Page:

- Once logged in, a Manager has access to the following information:
	- o Navigation Page
	- o Systems Page
	- o User Page
	- o Account Page
- Navigation Page displays an overview for number of Systems, Users, Managers registered to the SmartKey+ system.
- Allows a Manager to download an activity log (this can range from a daily report  $-6$ months)

User Page:

- The User Page offers the following functionalities:
	- $\circ$  'Add User' allows a Manager to add user's names, access type, SID code and validity (active/inactive).
	- o 'Select User' displays a list of registered users.
	- o 'Search User'- allows a Manager to search for a user using name or SID identification.
	- $\circ$  'Configuration' allows a Manager to modify the name, type, SID, code, validity and rights of selected user, in addition to a delete option.

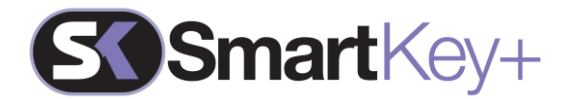

## Systems Page:

Similar to above 'User Page' but with the additional functionalities:

- 'Add System' allows a Manager to set the system's name and number of keys.
- A Manager can add further detail about the system in the 'Select System' field and within the 'Configuration' tab, can add detailed information about the keys (name and SID) and validate the system.
- Only when the system is created, a Manager can change the system's name, validity, key details and SID. A Manager would not be able to change the system's number of keys or system rights.

Account Page:

- 'Account Page' allows a Manager to configure their account information (name, SID code and traceability parameters).
- A Manager can trace events (key release/trap details), as well as release timeouts (when a key has been released for more than a set number of hours).
- Trace system events (power on, http parameters change, time changes).
- Trace system modifications, users and other managers.
- Set real-time email alerts or a daily log.
- Configure Manager's email address.

## **Administrator Access**

Among the Managers, there is one 'super user' known as the 'Administrator'

- The Administrator can only access the SmartKey+ web server, and does not have the key release functionality.
- The Administrator credentials are pre-set and cannot be modified by the customer.
- The Administrator has access to slightly different tabs:
	- o The Navigation Page
	- o The Systems Page
	- o The User Page
	- o The Manager Page
	- o The Configuration Page
- The three first pages are the same as the Manager access, the difference is that the Administrator can add, erase and modify Manager Information and access to the configuration page.

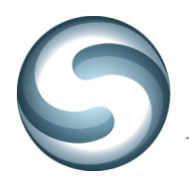

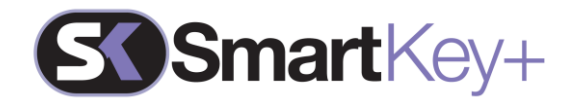

The Manager Page is divided in 3 fields:

- The "Add Manager" field, allows the Administrator to enter Manager's details (name, SID code and validity).
- The "Select Manager" field displays a list of the registered Managers and their user details.
- The "Configuration Manager" field allows the Administrator to modify the name, SID, code and validity of a Manager, as well a deleting capacity.
- However, the administrator cannot modify the traceability parameters of a selected manager.

The Configuration Page allows the Administrator to:

- Set the SmartKey+ name (in case there are several SmartKey+ in the same network).
- Set the SmartKey+ email address (in order for Management to receive email alerts).
- Set the release timeout (can be set to a shift duration if required).
- Download the System, User and Manager Databases as excel compliant CSV files.
- Upload the System, User and Manager CSV files.

N.B. A CSV upload functionality allows the user to add a large amount of systems, users or managers in one operation, instead of adding the details one by one.